## **PROCEDURA PER LA GESTIONE DEI COLLOQUI SCUOLA/FAMIGLIA IN MODALITÀ SMART**

## **-SEZIONE FAMIGLIE-**

1)Accedere al Registro Elettronico Axios e selezionare la voce "Prenotazione Colloqui"

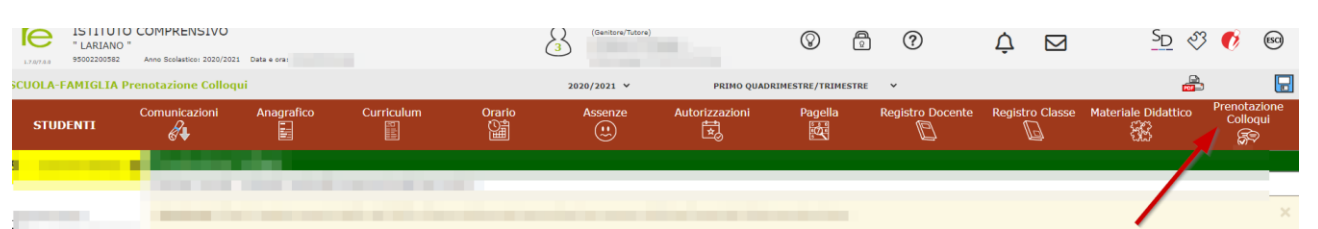

2) Comparirà una schermata dove sarà possibile prendere visione delle seguenti informazioni: docente che effettuerà il colloquio e relativa materia, giorno e orario stabilito. Per prenotare un colloquio con il docente selezionare l'orario prescelto dal menu a tendina, successivamente nella colonna "Prenota" scegliere l'opzione "Sì" e cliccare sull'icona del dischetto per salvare.

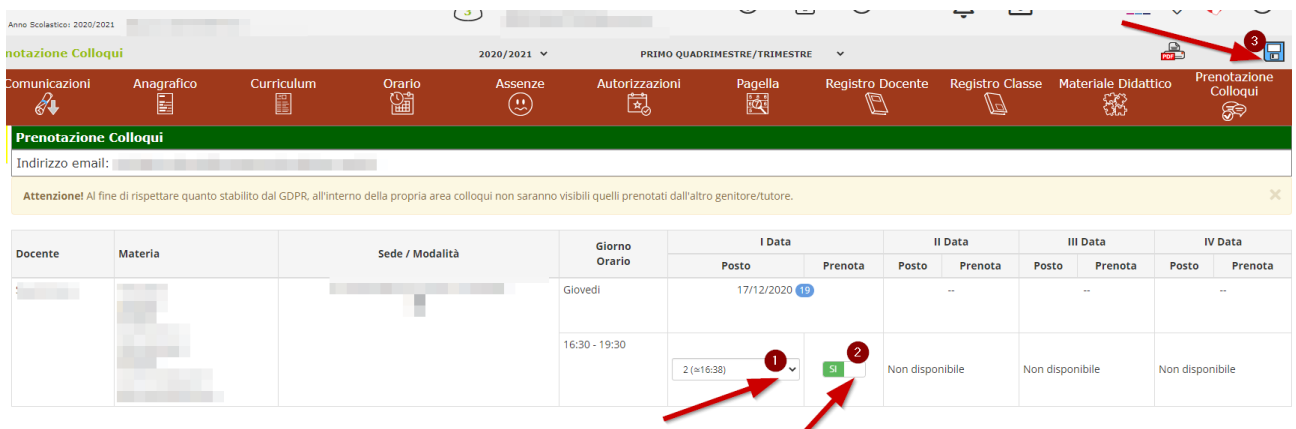

Cliccare sul pulsante  $\blacksquare$  in alto a destra per confermare le prenotazioni.

3) Se non presente nell'anagrafica, al genitore verrà richiesto di inserire un indirizzo di posta elettronica (preferibilmente quello personale);

4) Dopo aver completato la procedura di prenotazione del colloquio, la famiglia riceverà l'invito per l'incontro tramite email sull'account istituzionale del/la propria/o figlio/a.